## **Gámakort - leiðbeiningar**

1. Smelltu á **íbúakort** neðst í vinstra horninu (sjá ör) og skráðu þig inn með rafrænum skilríkjum.

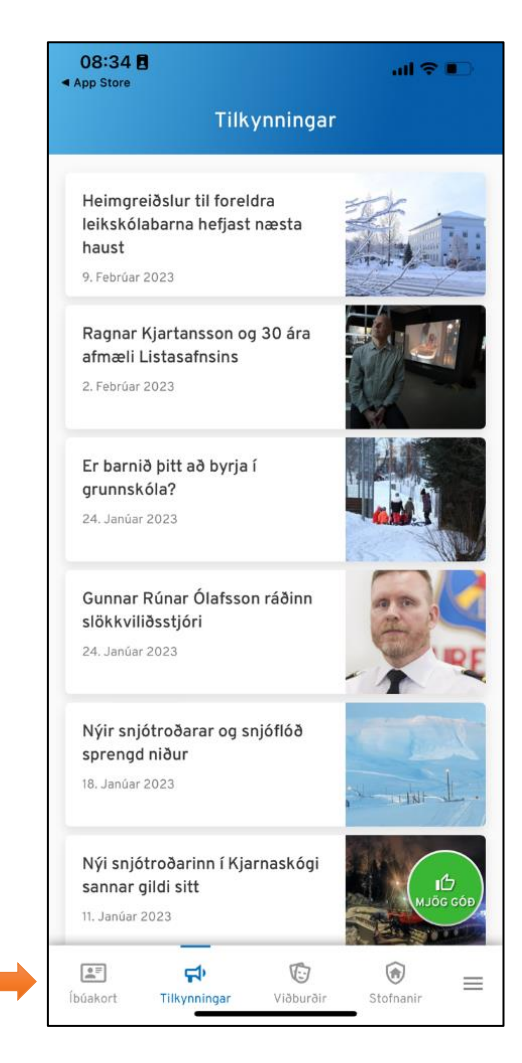

2. Smelltu á borðann **Gámakort.**

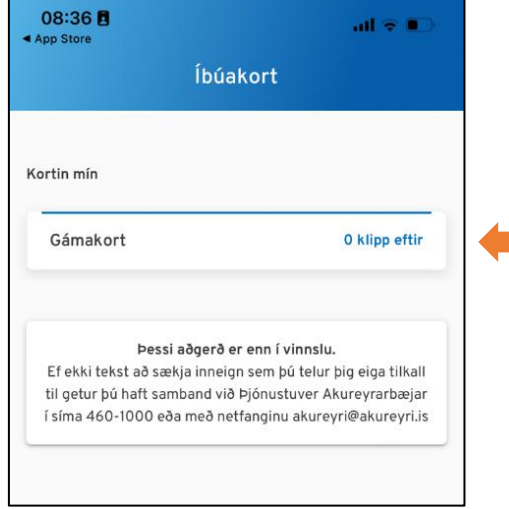

## 3. Smelltu á **Athuga inneign** til að kanna hvort þú eigir rétt á klippum.

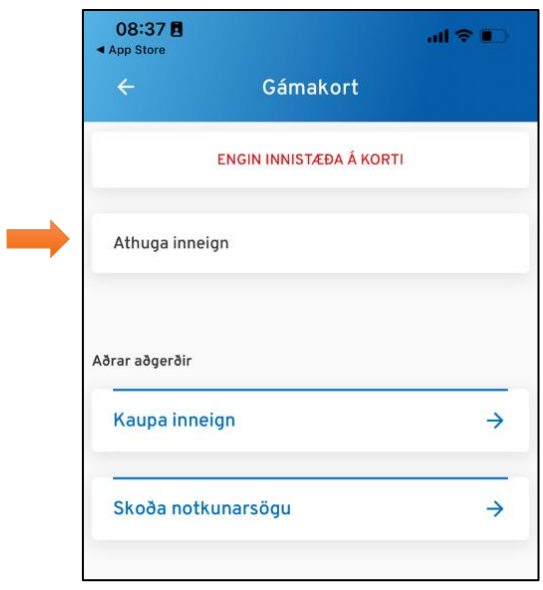

4. Appið flettir upp heimilisfangi og kannar hvort þú eigir rétt á inneign. Ef svo er, smelltu þá á **heimilisfangið**.

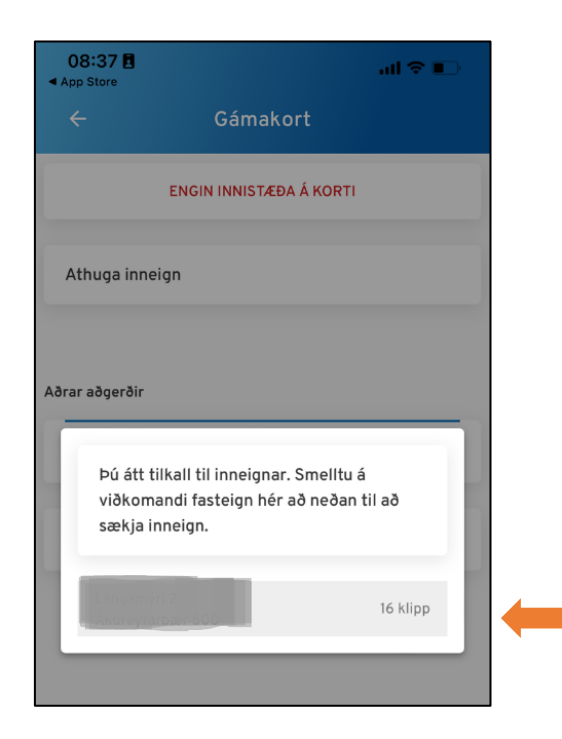

5. **Staðfestu** móttöku inneignar á gámakortið.

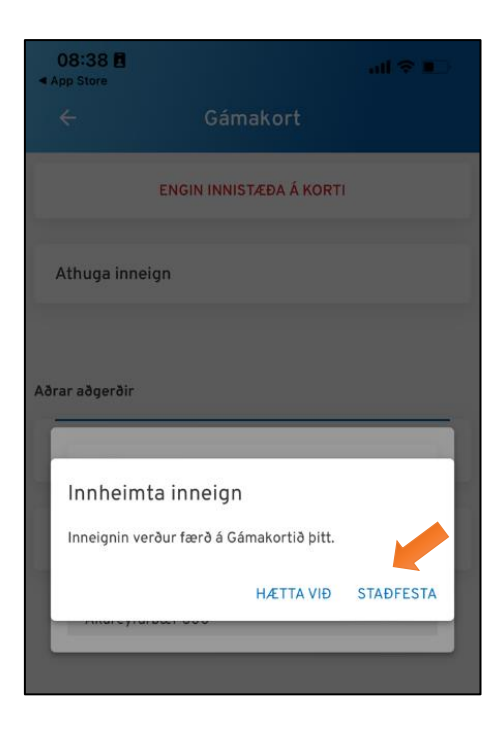

6. Inneign er komin á gámakortið. Til að nota það á gámasvæðinu er smellt á **Klippa af korti** þegar úrgangi er skilað til flokkunar (undir aðrar aðgerðir er hægt að kaupa og gefa inneign og skoða notkunarsögu).

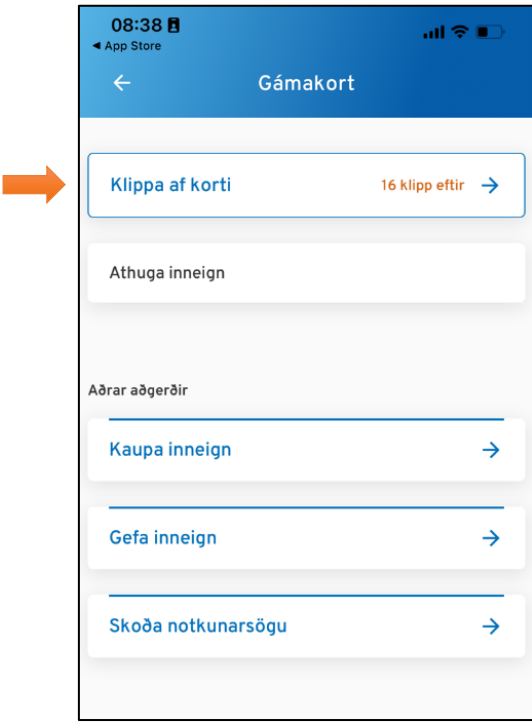

7. Þú sýnir starfsmanni gámasvæðis inneign þína og **klippir svo sjálfur** með því að smella á kassa (einn eða fleiri eftir magni sem á að losa) og smella loks á áfram þannig að starfsmaður sjái.

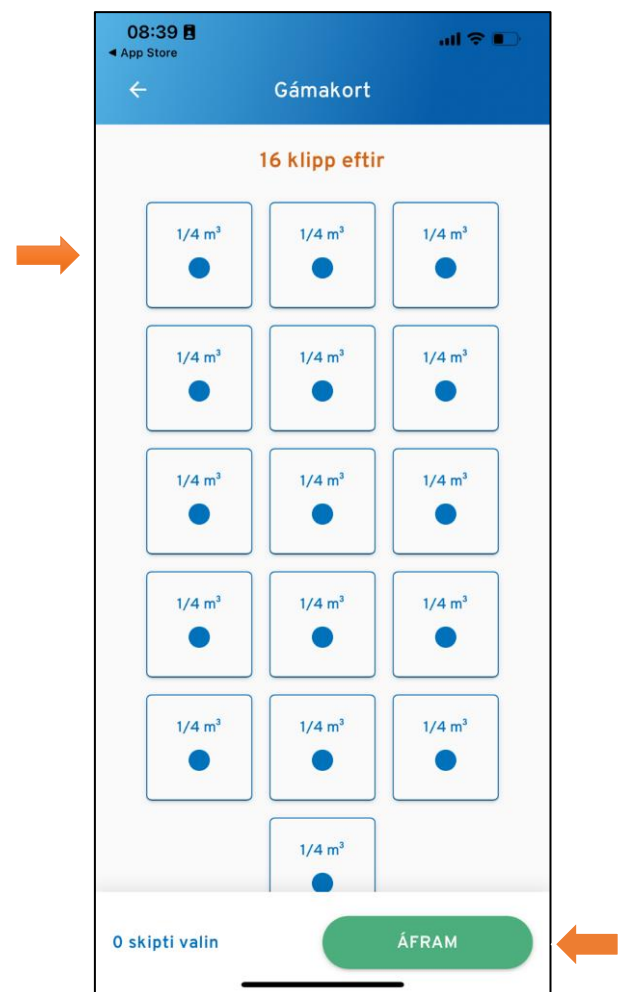